# **QuickStart**

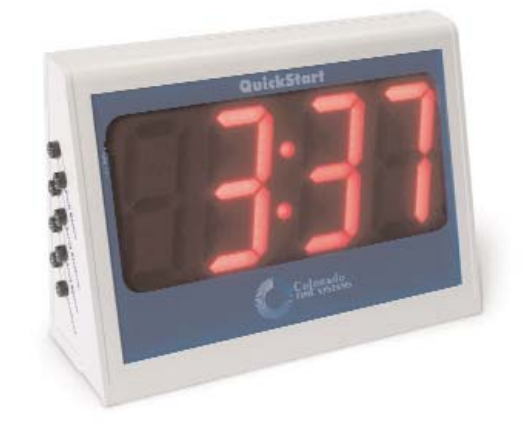

## **User Guide**

**F816 Rev. 0104**

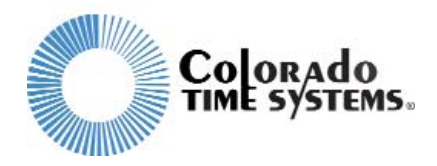

1551 East Eleventh Street Loveland, Colorado 80537-5056

**Customer Service Department** Phone: 970-667-1000 ext. 256 Toll Free U.S. and Canada 800-287-0653 Fax: 970-667-1032

Colorado Time Systems

Corporate Office 1551 East 11th Street Loveland, CO 80537 USA

Sales : 800-279-0111 or +1 970-667-1000

Service: 1-800-287-0653 x256 or +1 970-667-1000 x256 Service Fax: 970-667-1032

Web: www.coloradotime.com Shop online: http://secure.coloradotime.com Email: customerservice@coloradotime.com

Part Number F816, Rev. 0104 ©2004 Colorado Time Systems. All rights reserved.

# **QuickStart Manual Addendum**

#### *Notice*

Operation has changed slightly for entering test mode and for using the turn hand speed feature.

#### *To enter test mode:*

#### **Best method**

- 1. Plug an extra push button into the start system port, and plug the relay platform, touchpad and another push button into their respective ports.
- 2. Hold down the push button that is plugged into the start system port while triple clicking on the push button. The LED display will indicate that is has begun the test mode by lighting all LED segments for five seconds followed by "----" on the display.

#### **Alternate method**

- 1. Plug all components (including the start system) into their respective ports.
- 2. Hold down the start button on the start system while ignoring the annoying false start tone and while triple clicking on the push button. (If you have pressed the start button on the start system and held it down without letting go, you may get to skip the annoying false start tone.) The LED display will indicate that is has begun the test mode by lighting all LED segments for five seconds followed by "- ---" on the display.

#### *To use the Turn Hand Speed Feature:*

You can time your swimmers' breaststroke and butterfly turn speeds by using the QuickStart display, a push button and a touchpad. Plug the push button and touchpad into their appropriate ports on the QuickStart display. To initiate the Turn Speed mode you need to triple click the push button. The QuickStart display will show "HS" (Hand Speed) when it is properly in the turn Speed mode.

As with previous models of the QuickStart, when in the Turn Speed mode, QuickStart captures the time between when a swimmer's hands touch the touchpad and when his/her feet make contact for the push off. The elapsed time will be displayed on the QuickStart display and exported to the PC if connected.

## **Table of Contents**

#### **1 Introduction**

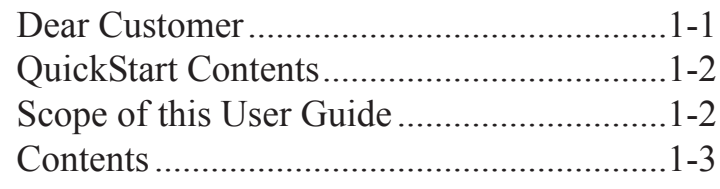

#### **2 Setup/Operation**

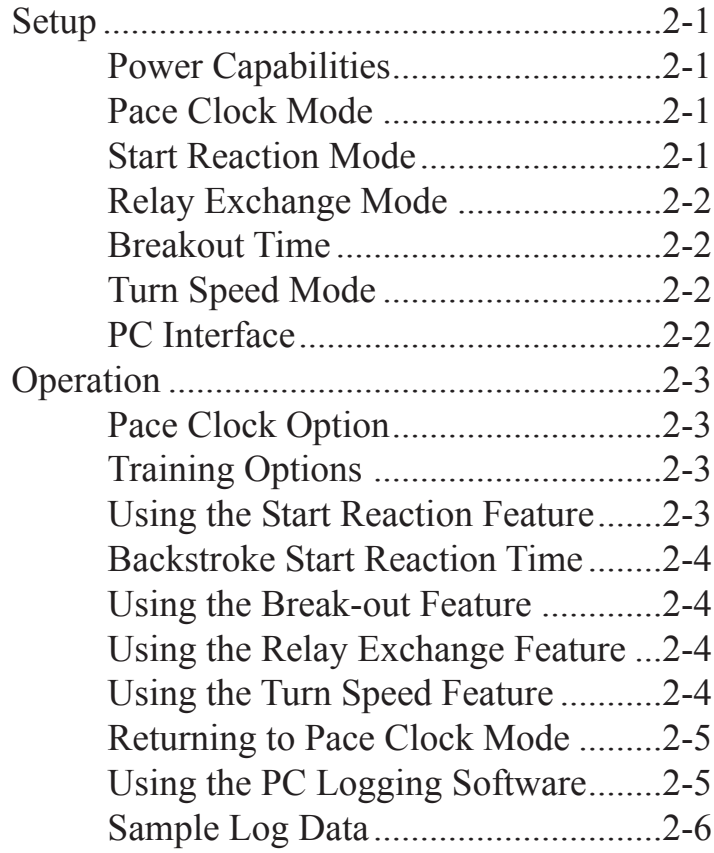

#### **3 Reference**

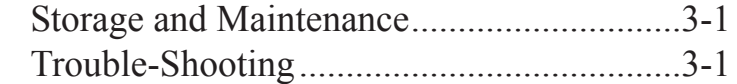

### **Introduction**

Colorado Time Systems (CTS) thanks you for purchasing QuickStart, the start reaction time and relay exchange training tool. QuickStart is a full-featured yet easy-to-use training aide designed to help you help your swimmers achieve peak condition and fine tune their starts, turns and relay exchanges.

QuickStart was designed with coaches and swimmers in mind. In fact, many of the United States' finest coaches helped design this product by providing CTS with valuable information concerning their training needs. Thank you to all who have made this product possible.

Colorado Time Systems is committed to providing you with solutions for all your sports timing needs. The addition of QuickStart to the growing family of aquatic sports timing and training equipment from CTS is another example of our commitment to the development of competitive swimming.

#### **Dear Customer:**

### **QuickStart Contents**

Your QuickStart package includes the following items:

QuickStart display QuickStart user guide AC Power adapter and cable

Accessory Items (if purchased) PC software interface and cable Push button Relay judging platform (RJP or RJPL) Touchpad start system

Immediately upon receiving your QuickStart package, perform the following steps:

1) Open all boxes and remove protective packaging.

2) Inspect all parts for damage which may have occurred during shipment. Report any damage to freight carrier immediately.

3) Use the enclosed Packing List to ensure you received all items ordered. If any parts are missing, contact Colorado Time Systems' Customer Service Department immediately at, ext. 256, 800-287-1653 toll-free (US and Canada) or 970-667-1000 (international).

#### **Scope of this User Guide**

This user guide addresses all issues relating to the normal operation of QuickStart. It is written with the beginning operator in mind, but also contains detailed information of interest to experienced operators. Use the Table of Contents to locate specific information quickly.

### **Contents**

**Chapter 1** - Contains introductory and background information on the QuickStart product.

**Chapter 2** - Covers setup and basic operating instructions.

**Chapter 3** - This is the reference section which includes suggestions for storage and maintenance. It also includes a trouble-shooting section to answer basic product questions.

### **Setup/Operation**

The first part of this chapter describes how to set up your QuickStart display. Setup is easy, but must be done correctly to ensure proper operation. The second part of this chapter gives you step-by-step instructions for programming and running the various training options.

### **Setup**

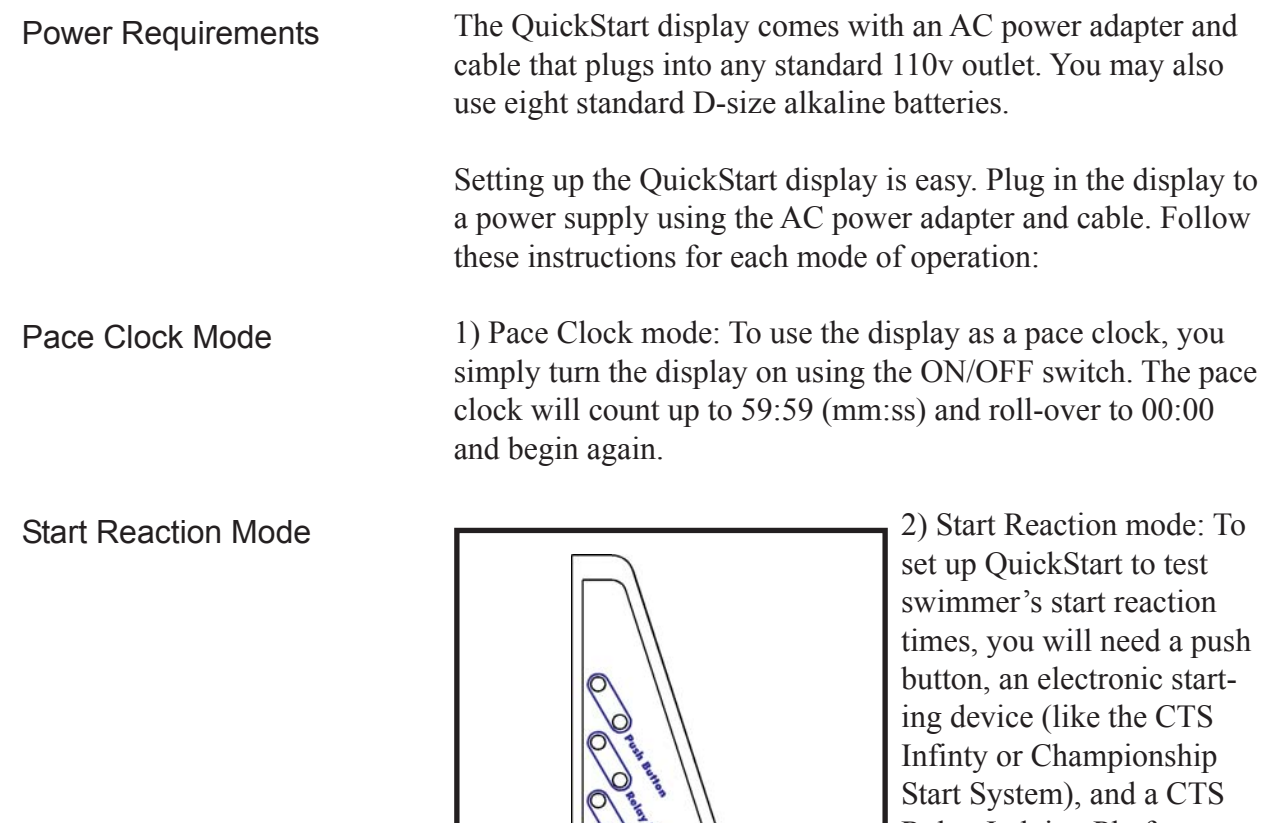

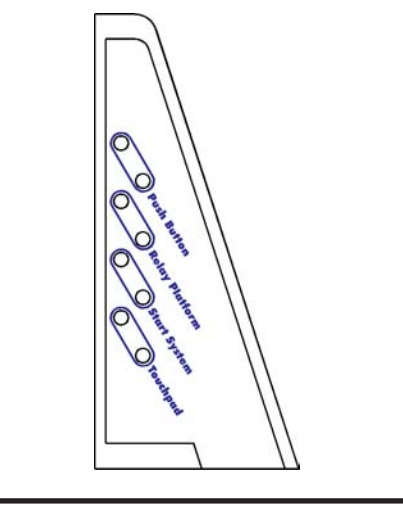

Relay Judging Platform. Plug the push button into the Push Button port, the RJP into the Relay Platform port, and the start system into the Start System port. See Figure 1 for proper placement of each plug.

*Figure 1: Detail of the banana plug ports.*

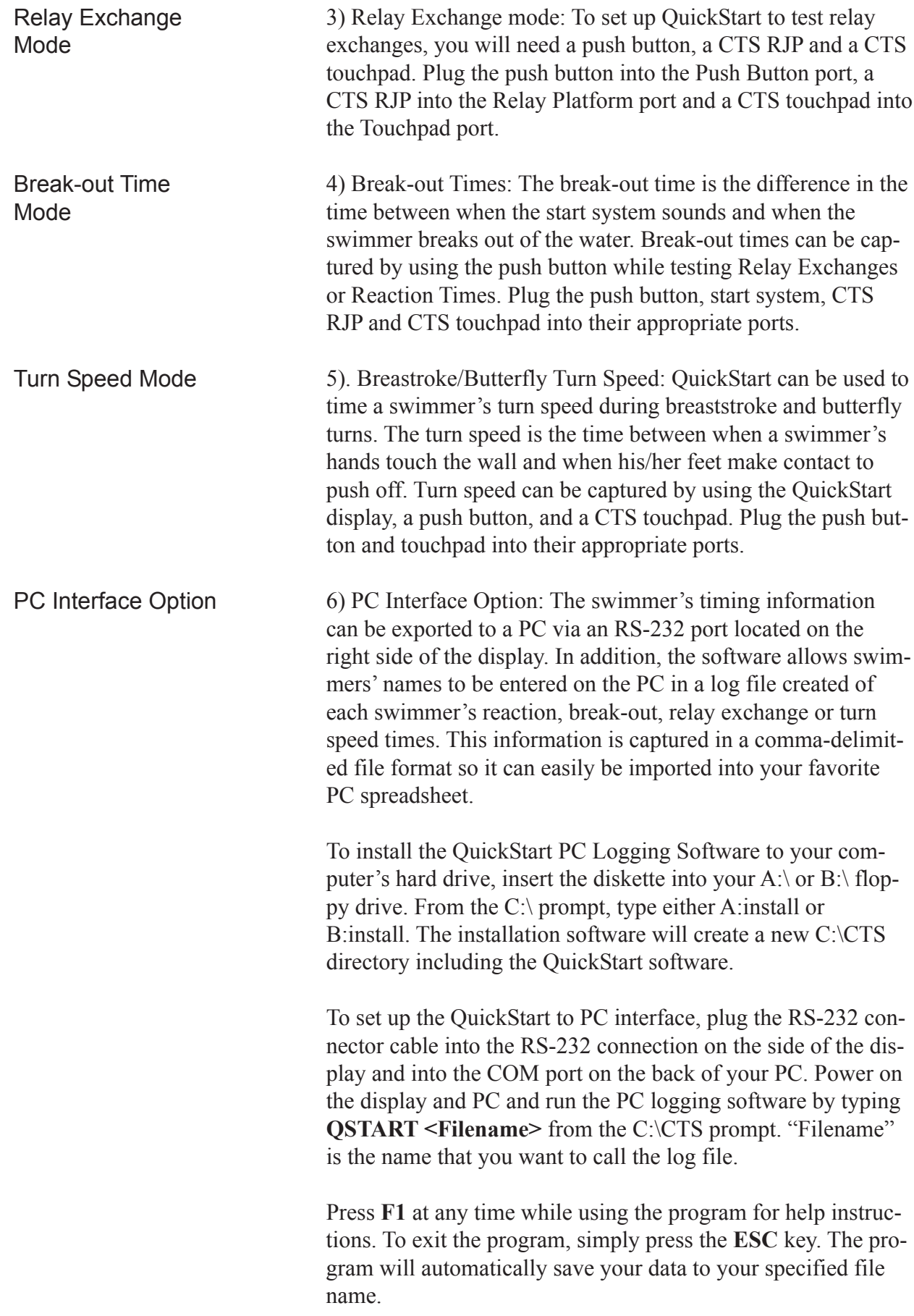

# **Operation**

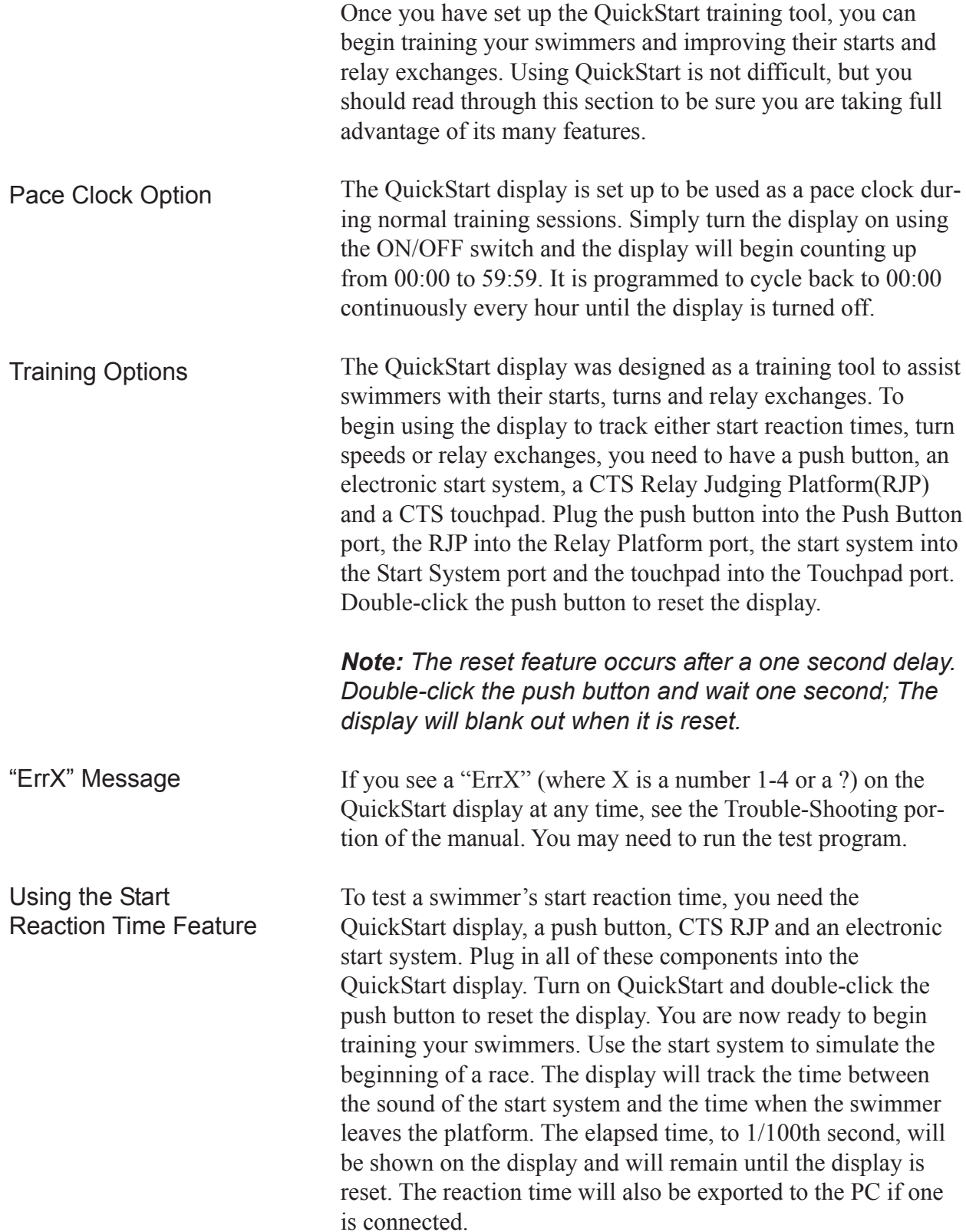

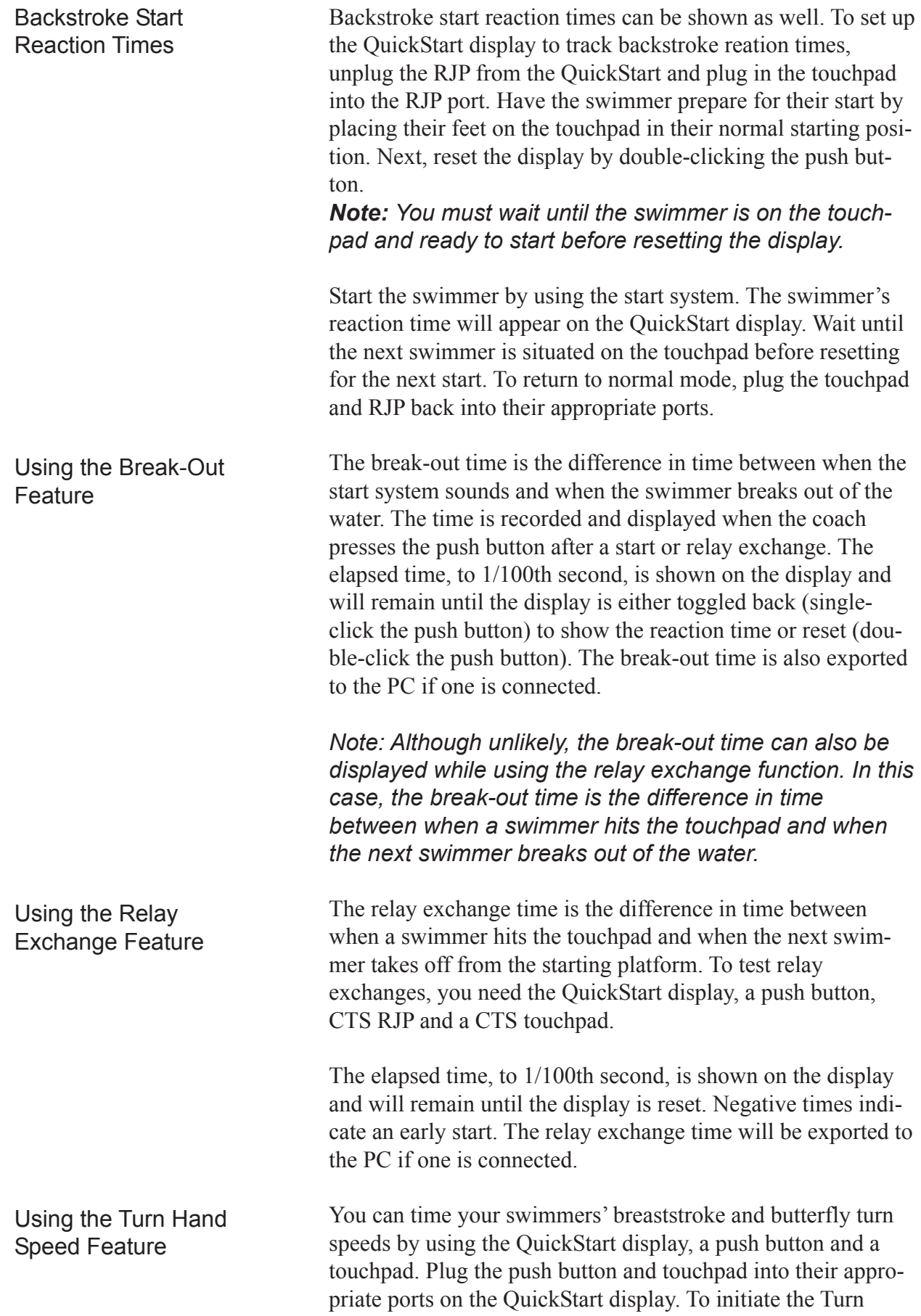

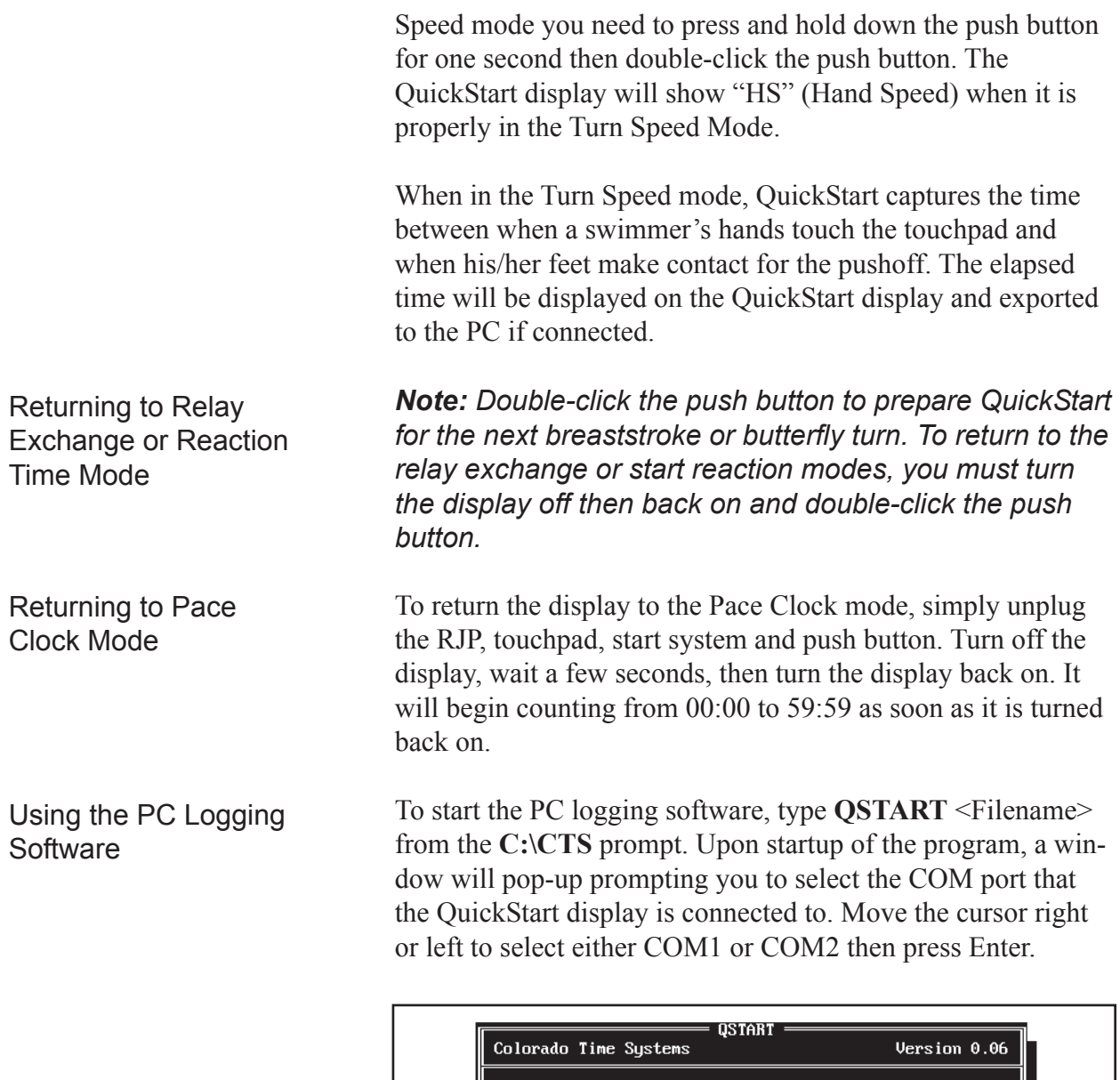

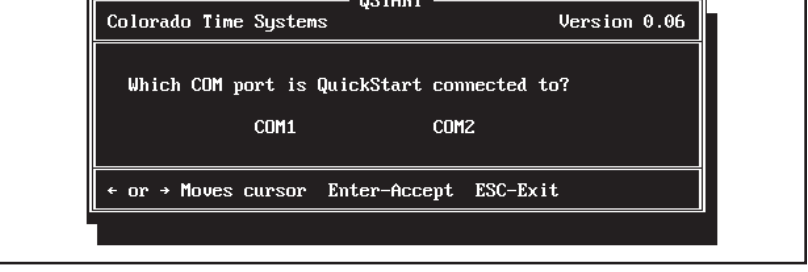

*Figure 2-2 COM Port Screen*

Next, a new window will appear requesting the name or names of the swimmers you will be testing. Each name can be a maximum of 20 characters. At this time, you can enter one name if testing start reaction times or two to four names if testing relay exchange times. You do not have to enter any names however.

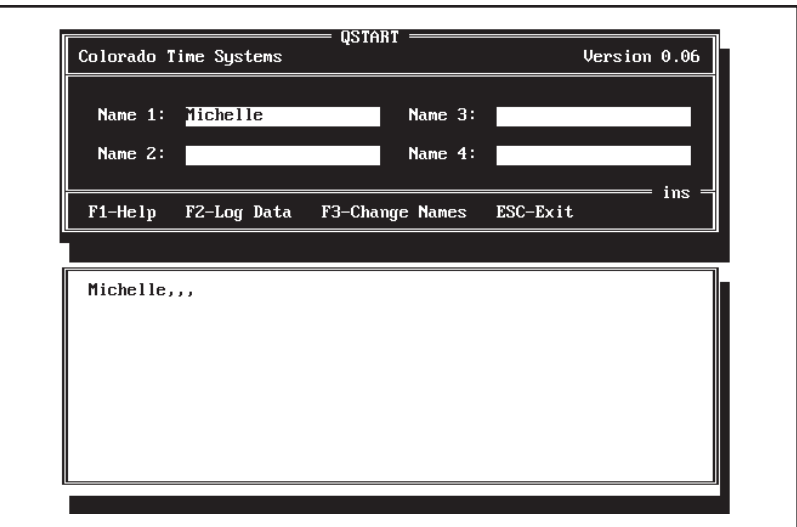

*Figure 2-3 Name and Log Data Windows*

Press F2 to save the names to your log file and to begin testing. As testing occurs, data will be received from the QuickStart display. Up to twenty-two lines of data can be shown on the PC screen at any one time.

The software is now ready to receive data from the QuickStart display. Upon startup of the program the following field header will be output to the data file: Name Start Reaction, Relay Exchange, Break-out, Turn Speed The training data will be output to the log file in a commadelimited format. For example, if you are testing start reaction Sample Log Data

and break-out times for a swimmer named Joe Smith, the data would look like: Name

```
Start Reaction, Relay Exchange, Break-out, Turn Speed
Joe Smith
0.54,,4.53,
0.67,,5.27,
0.38,,3.56,
```
An example of data collected from testing two swimmers' relay exchanges is as follows:

```
Name
Start Reaction, Relay Exchange, Break-out, Turn Speed
Joe Smith, Tom Wright
,0.05,,
, -0.12,,0.27,,
```
Each time you want to change the swimmer name(s) in the log file, simply press **F3** to return to the name entry screen. Enter

the new names in the name entry window then press **F2** to continue testing.

When testing is completed, press **ESC** to exit the logging program. The file will automatically be saved to your computer's hard disk in the **C:\CTS** directory. The data is stored in a comma-delimited file format enabling you to import the data into your favorite spreadsheet, text or database application.

### **Reference**

This chapter describes basic storage and maintenance suggestions and provides a trouble-shooting section that outlines answers to common product questions concerning the operation of QuickStart.

#### **Storage and Maintenance**

The QuickStart display was designed to require very little maintenance. Its compact design makes it easy to transport and setup. To protect the QuickStart display from the prolonged effects of a chlorine environment store the display, push button and cables in a cool, dry location.

If the display is left in a damp environment the input plugs may become corroded and prevent the accessory equipment from making strong contacts. If you are experiencing connection problems simply clean each connector with some Lime-A-Way® Kitchen/Bathroom cleaner and a toothbrush.

QuickStart comes with an AC power adapter. You may use eight D-size alkaline batteries instead. If you are using batteries, remove them if you are going to store QuickStart for extended periods of time.

### **Trouble-Shooting**

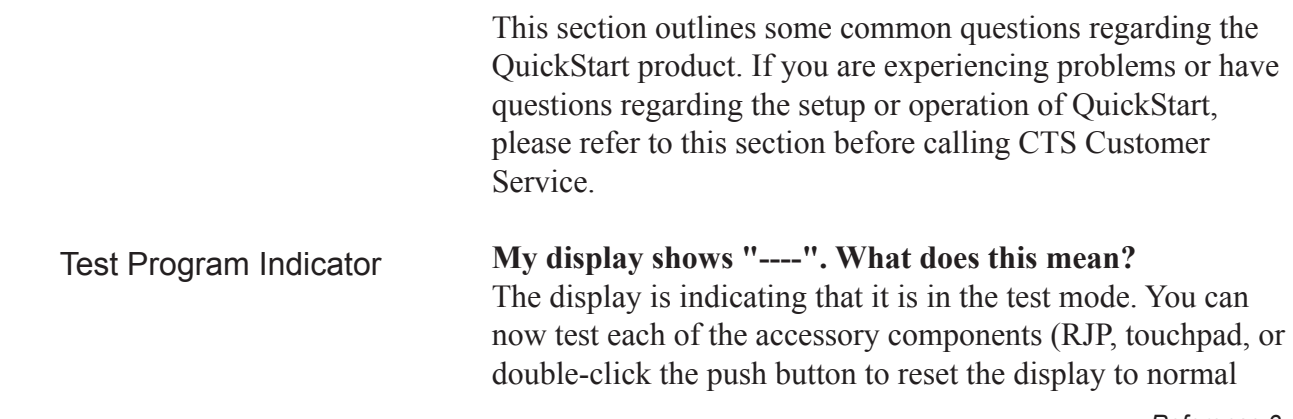

operating mode.

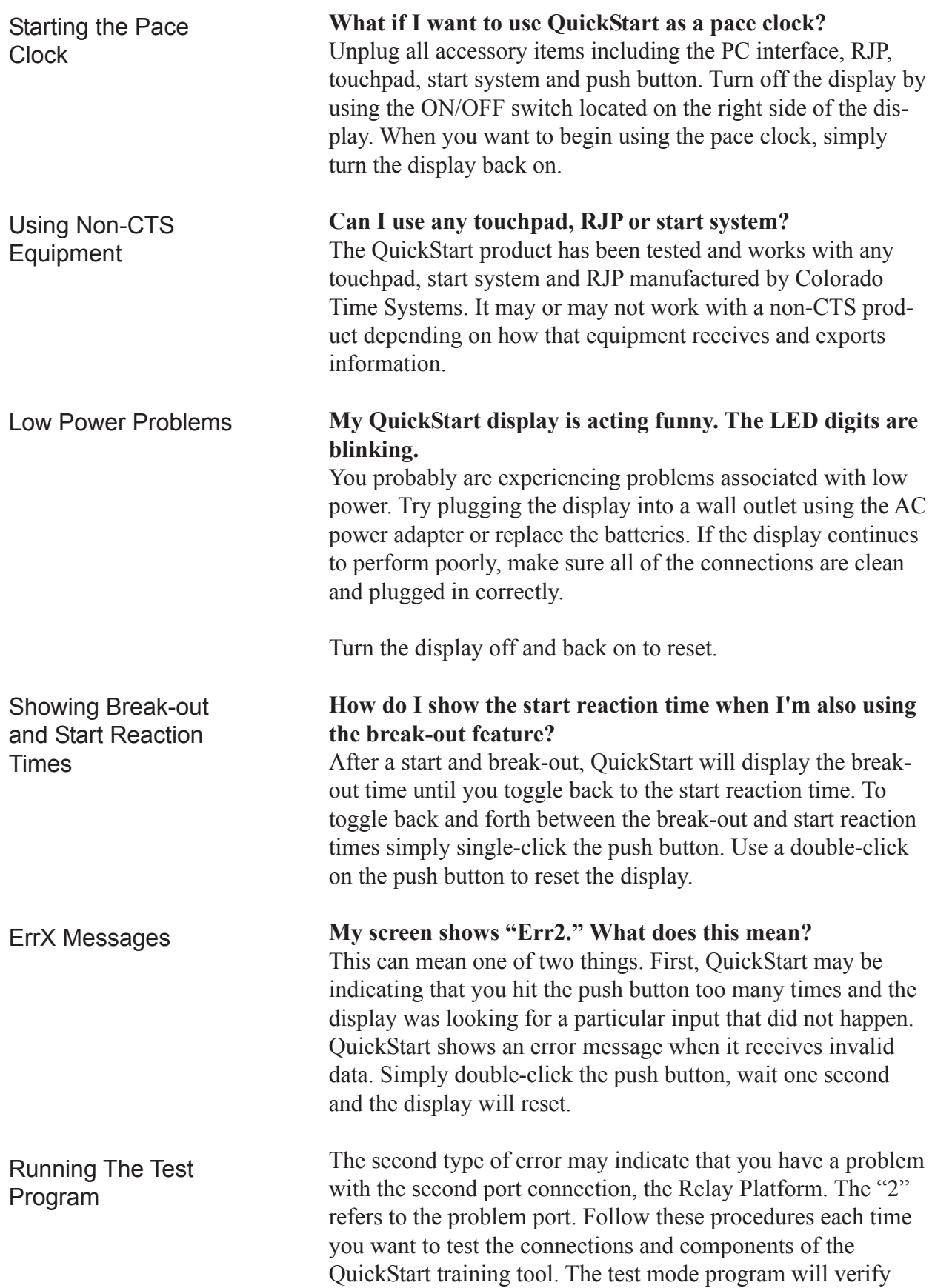

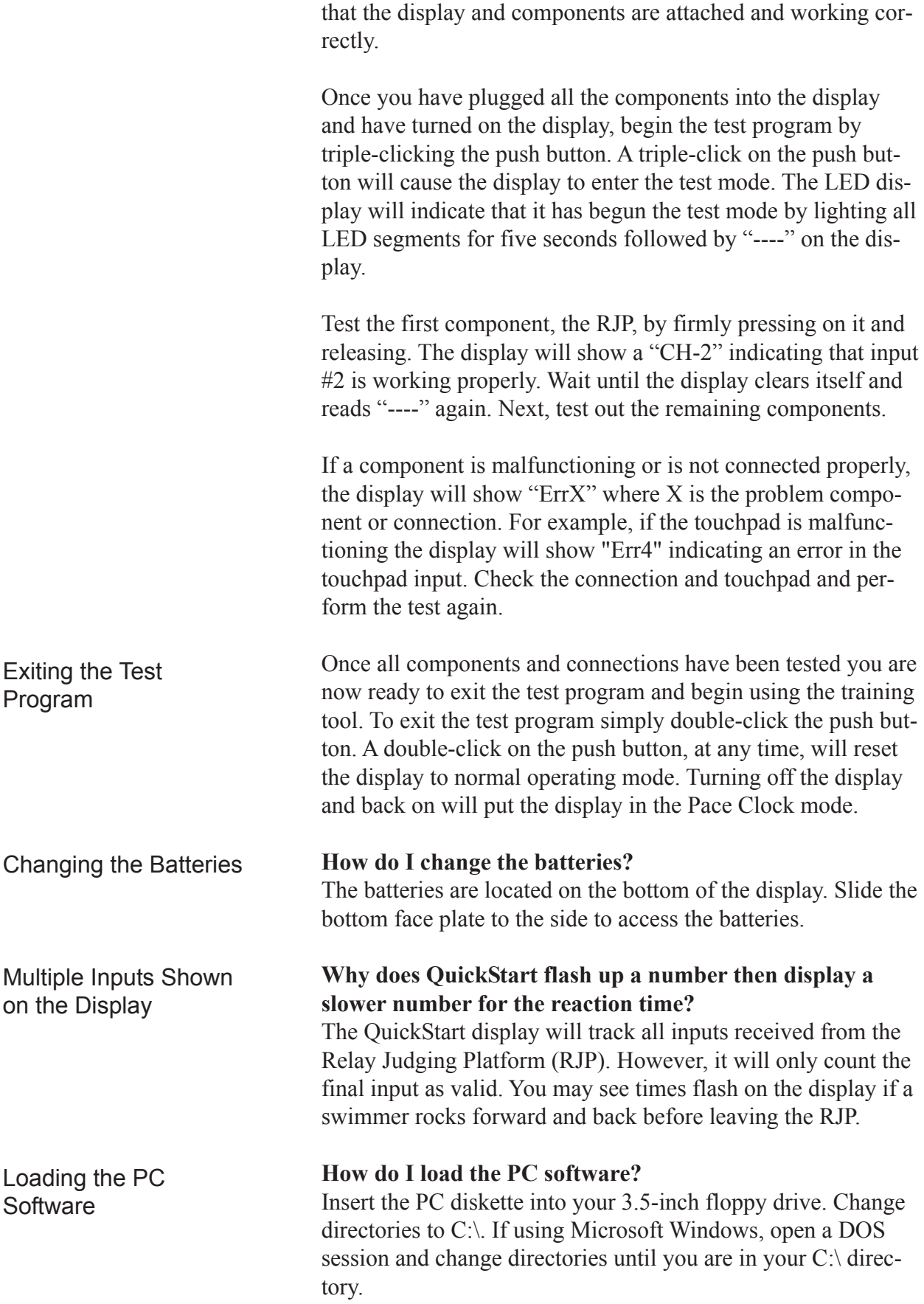

From the C:\ directory, type A:install or B:install. The installation software will create a new C:\CTS directory and install the QuickStart software. From the new C:\CTS directory, type QSTART <Filename> to launch the program.

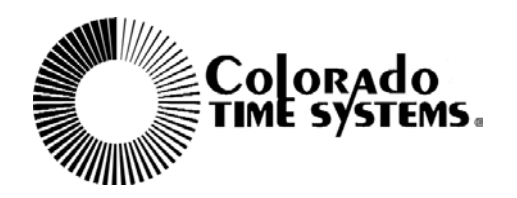